## **Option Druck von Deckblatt / Anhang** *(Art. ZA2)*

Falls der gedruckte Rechnungs-Empfänger vom tatsächlichen abweicht (z.B. Abtretung, Versicherungs-Rechnung auf Kunden ausgestellt), überwacht dieses Modul die korrekte Mahn-Anschrift und lässt das Ausbuchen über beide Adressen zu. Außerdem kann mit einem einzigen Klick ein repräsentatives Deckblatt gedruckt werden – zum Versenden im Fensterkuvert.

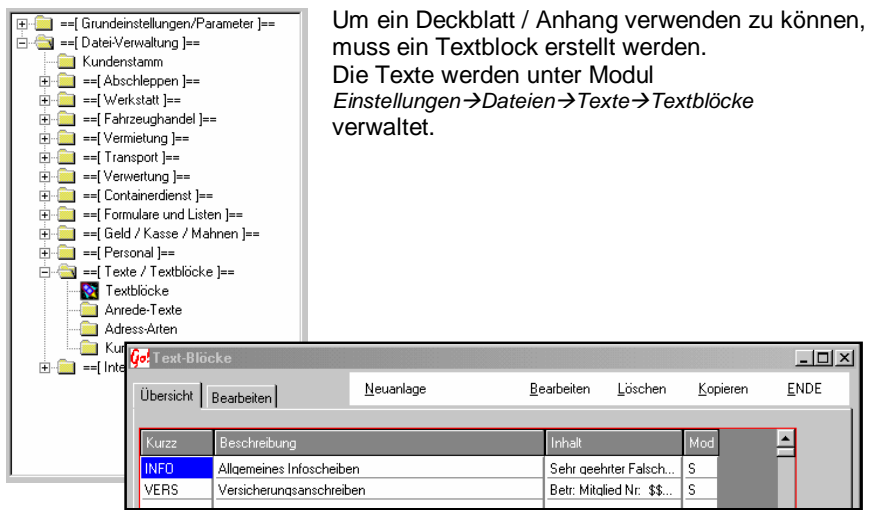

Die Übersicht zeigt alle erstellten Deckblätter an. In der Spalte Inhalt werden die ersten Zeichen als Info angezeigt. Die Mod. -Spalte zeigt an für welchen Bereich (S-Schleppen, V-Vermietung, T-Transport, K-Kran) das Deckblatt gilt.

Neuanlage legt einen neuen Text an, Bearbeiten verändert einen bestehenden. Löschen entfernt einen Text, Kopieren kopiert einen vorhandenen Text und hängt ihn hinten an der Listen.

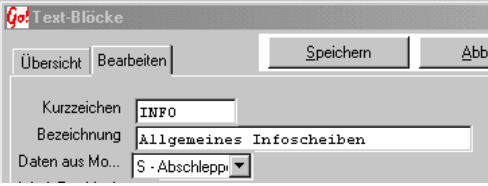

Kurzzeichen zum schnellen Wiederfinden.

Bezeichnung Wie hier eingegeben wird das Deckblatt zur Auswahl angezeigt.

Daten aus Mo.. Durch das Auswahlfenster kann die Zugehörigkeit ausgewählt werden. Nur in dem gewählten Modul wird dieses Deckblatt zum Ausdruck angeboten. Die zur Verfügung gestellten Felder können von Modul zu Modul verschieden sein.

CARRY Software GmbH | Josephine Benz Str. 16 | 75053 Gondelsheim Seite1

Mit der Speichern Taste werden die Eingaben gespeichert.

Um im einem Textblock Felder aus dem Auftrag verwenden zu können, müssen diese im Text integriert werden. Durch Drücken der rechten Maustaste, an der Textposition an welcher die Daten aus dem Auftrag stehen sollen, wird ein Auswahlfenster geöffnet.

In diesem Auswahlfenster werden alle möglichen Felder angeboten, die aus dem Auftrag übernommen werden können. Nach dem markieren des gewünschten

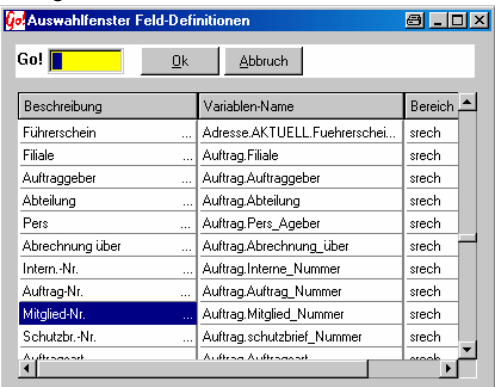

Feldes (blau unterlegt) und dem Bestätigen der OK-Taste, schließt sich das Fenster. In dem Textblock wird das Feld durch einen "Platzhalter" dargestellt.

Diese Stelle, wird beim späteren Ausdruck, durch die Daten aus dem Auftrag ersetzt. Es können beliebig viele Felder verwendet werden.

Beispiel eines angelegten Text-Blockes

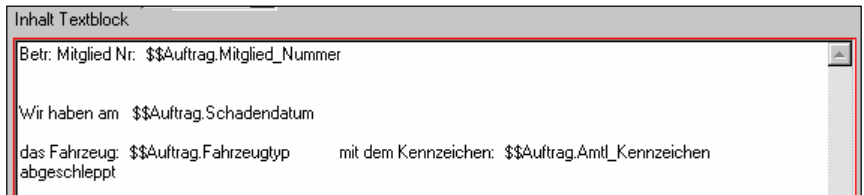

Die Felder, die mit "\$\$" beginnen, sind aus dem Auswahlfenster "Feld-Definitionen" übernommen worden. Vor und danach muss mindestens eine Leerstelle sein. Bei einem späteren Ausdruck werden diese Felder durch den tatsächlichen Inhalt aus dem Auftrag ersetzt.

Mit Speichern die Bearbeitung Verlassen. Abbruch schließt das Fenster ohne dass die Eingaben übernommen werden.

## *siehe auch Sonderfunktionen im Deckblatt*

CARRY Software GmbH | Josephine Benz Str. 16 | 75053 Gondelsheim Seite 2

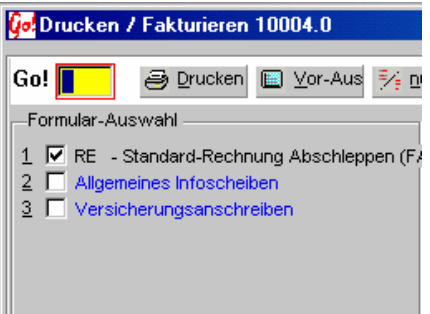

Nachdem der Textblock angelegt wurde, ist eine Auswahl im Druckmenü möglich. Deckblätter werden in einer blauen Schrift angezeigt. Ein Ausdruck ist nur in Verbindung mit einem ausgewählten Rechnungsformular möglich. Ein Deckblatt kann Daten (verwendete Felder) aus einer Rechnung verwenden, deshalb muss eine eindeutige Zuordnung zu einer Rechnung erfolgen. Das Fakturieren der Rechnung ist nicht notwendig, außer es

soll im Deckblatt-Textblock einen Verweiß auf eine Rechnungs-Nummer erfolgen. Der nachträgliche Ausdruck eines Deckblattes ist nach der Fakturierung der dazugehörenden Rechnung nicht mehr möglich.

> Info: Die Deckblatt-Funktion kann nur in den Modulen **Abschleppen – Vermietung – Transport – Kranverleih** verwendet werden.

## **Sonderfunktionen im Deckblatt**

ab Version 2003 Rel 201 ist es möglich im Text Variable Platzhalter zu bestimmen. Diese Variablen werden vor dem Ausdruck abgefragt und im Text verwendet. z.B.: für eine Betreffzeile am Textanfang.

Im Textblock *(Einstellungen Texte)* den Platzhalter (Variable) erstellen.

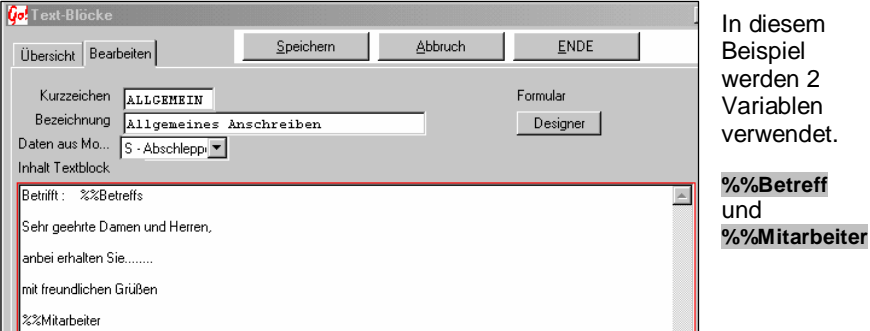

Verwendung:

Diese Sonder-Variablen müssen mit %% beginnen, danach folgt die Bezeichnung. Diese Bezeichnung wird **nicht** gedruckt. Sie dient nur als Platzhalter.

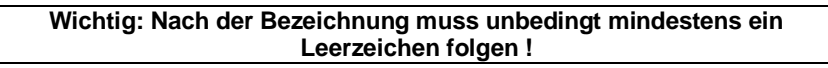

Betrifft: %%Betreff

Die Platzhalter können auch in einer Textzeile benutzt werden. Eingaben vor dem %% Zeichen werden normal ausgedruckt.

Vor dem Ausdruck werden alle verwendeten Variablen Abgefragt.

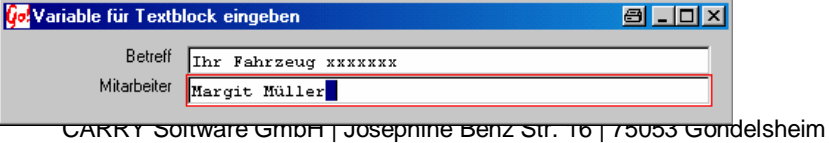

Betrifft: Ihr Fahrzeug xxxxxxx

Sehr geehrte Damen und Herren,

anbei erhalten Sie........

mit freundlichen Grüßen

Margit Müller

In diesem Beispiel wird hinter Betrifft die Eingabe (Betreff) geschrieben.

Die Mitarbeiter-Variable wird durch die dazugehörende Eingabezeile ersetzt.